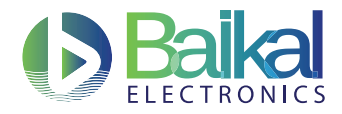

# Комплект средств разработки ПО (SDK) версия 4.18 микросхемы интегральной Байкал-Т1, обозначение BE-T1000 Краткое руководство

АО «БАЙКАЛ ЭЛЕКТРОНИКС»

10 июля 2019 г.

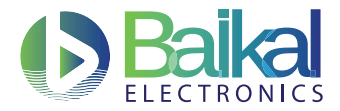

## Содержание

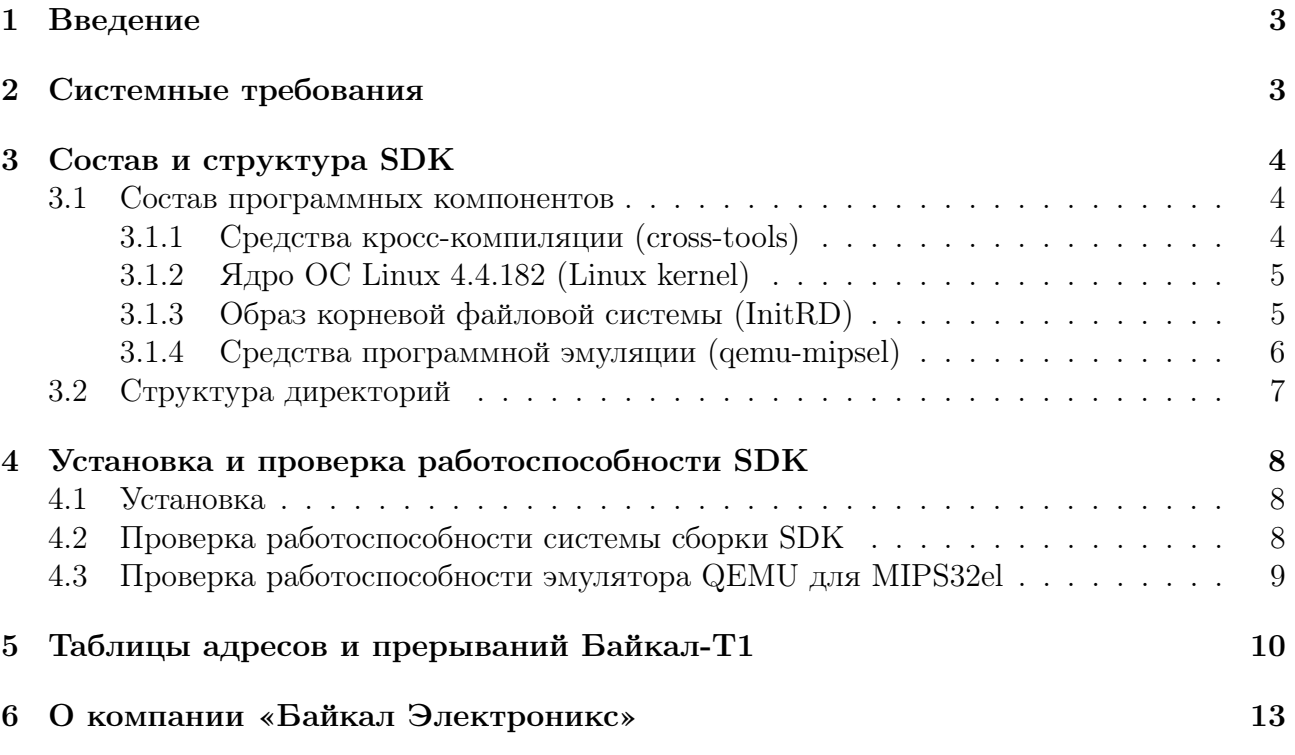

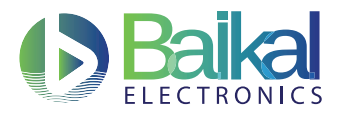

## <span id="page-2-0"></span>1 Введение

Комплект средств разработки программного обеспечения (далее SDK) для микросхемы интегральной Байкал-Т1, обозначение BE-T1000 (далее микропроцессор Байкал-Т1) содержит кросс-компилятор языков С и  $C_{++}$ , редактор связей, отладчик, утилиты и системные библиотеки, достаточные для разработки системного и прикладного ПО, исполняемого на микропроцессоре Байкал-Т1.

Компьютер, на которой происходит разработка/отладка ПО, является платформой разработчика. SDK устанавливается и исполняется на платформе разработчика с архитектурой x86\_64 под управлением ОС Linux. Скомпилированное ПО может исполняться как под эмулятором на платформе разработчика, так и на физической плате с микропроцессором Байкал-Т1.

В состав SDK входит минимальная дистрибуция ОС Linux для целевой платформы с микропроцессором Байкал-Т1 (на основе системной утилиты busybox).

SDK 4.18 поддерживает следующие целевые платформы:

- 1. QEMU MIPS32el
- 2. Тестовый комплект ТК-Т1 (БФК–1.6)
- 3. Тестовый комплект ТК-Т1+ (БФК–1.6+)
- 4. Оценочная плата BFK3.1

### <span id="page-2-1"></span>2 Системные требования

Для установки и корректной работы SDK необходимы:

- 1. Компьютер с OC Linux x86\_64 (платформа разработчика).
- 2. Не менее 4 ГБ оперативной памяти
- 3. Не менее 2 ГБ свободного места на локальном диске.
- 4. Пакеты coreutils, parted, kpartx, xz, bison, flex, autotools-dev, automake и build-essential.
- 5. Права суперпользователя.

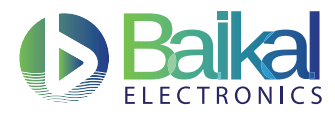

## <span id="page-3-0"></span>3 Состав и структура SDK

В составе SDK поставляются средства для компиляции, сборки и отладки программ для платформ с микропроцессором Байкал-Т1. Состав SDK приведен ниже.

### <span id="page-3-1"></span>3.1 Состав программных компонентов

### <span id="page-3-2"></span>3.1.1 Средства кросс-компиляции (сross-tools)

Средства кросс-компиляции включают в себя набор уже скомпилированных программ mipsel-unknown-linux-gnu. Данный набор программ кросс-компиляции содержит инструментарий сборки приложений для целевой платформы MIPS32el на x86\_64 машине:

- automake–1.16.1
- binutils–2.32
- duma–2.5.15
- $\bullet$  expat-2.2.6
- gcc–8.3.0
- gdb–8.2.1
- gettext–0.19.8.1
- glibc–2.29
- gmp–6.1.2
- $i$ sl-0.20
- $\bullet$  libelf-0.8.13
- libiconv–1.15
- linux–headers–4.4.174
- ltrace–0.7.3
- $mpc-1.1.0$
- $mpfr-4.0.2$
- ncurses–6.1
- strace–4.26

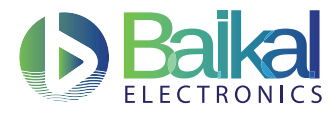

#### <span id="page-4-0"></span>3.1.2 Ядро ОС Linux 4.4.182 (Linux kernel)

В состав SDK включён образ ядра ОС Linux, собранный для целевой платформы, а также исходный код ядра, код целевой платформы, драйверы для всех реализованных устройств в микропроцессоре Байкал-Т1 и конфигурационные файлы для сборки.

#### <span id="page-4-1"></span>3.1.3 Образ корневой файловой системы (InitRD)

SDK поставляется с образом корневой файловой системы в виде сжатого диска размером 16 МБ для плат, для qemu - 32 МБ. Файловая система включает в себя минимальный набор необходимых утилит и основные библиотеки. SDK также содержит исходный код используемых утилит и библиотек.

Программы:

- $\bullet$  busybox-1.28.4
- $\bullet$  dropbear-2016.74
- $\bullet$  i2ctools-3.1.0
- $\bullet$  lmsensors-3.3.4
- $\bullet$  ethtool-4.2
- $k$ exec-2.0.14
- $\bullet$  pciutils-3.5.1
- $\bullet$  spitools- $(24.08.2017)$

Библиотеки:

- $\bullet$  glibc-2.29
- $\bullet$  libatomic-1.2.0
- $\bullet$  libgcc1-8.3.0
- $\bullet$  libgomp-1.0.0

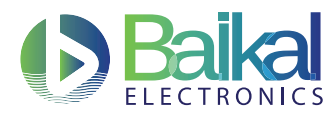

### <span id="page-5-0"></span>3.1.4 Средства программной эмуляции (qemu-mipsel)

Поставляемый в составе SDK эмулятор QEMU содержит исполняемый файл и исходный код пользовательского образа системы MIPS32el. Пользовательский эмулятор позволяет выполнять приложение, скомпилированное при помощи средств кросс-компиляции в файл формата elf под архитектуру MIPS32el.

- Один процессор, до 6 ядер MIPS32 P5600;
- Периферийные устройства в соответствии с картой памяти микропроцессора Байкал-Т1 (с реализацией в iomem только заявленных устройств);
- Назначенные прерывания CPU для микропроцессора Байкал-Т1 (для реализованных устройств);
- Блок UART  $(2 \text{ mr.})$ ;
- Блок таймеров  $(3 \text{ mr.})$ ;
- Блок сторожевого таймера (Watchdog Timer, WDT);
- Блок линий общего назначения (GPIO, 32 линии);
- Системный блок управления (PMU);
- Блок обработки ошибок шины APB;
- Блок контроллера AHCI (SATA, до 3 устройств);
- Блок контроллера I2C (2 шт.) с конечными устройствами (EEPROM 24C02, RTC DS1307);
- Блок контроллера SPI (2 шт.) с конечными устройствами (Flash N25Q256a);
- Блок 1GbE MAC  $(2 \text{ mr.})$ .

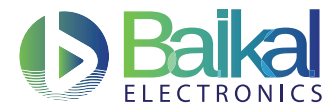

#### <span id="page-6-0"></span> $3.2$ Структура директорий

Структура директорий SDK приведена ниже.

- $\bullet$  /baikal
	- /bin бинарные исполняемые файлы (утилиты для сборки и прошивки, эмулято<sub>D</sub>)
	- $-$  /doc документация
	- /img создаваемые ROM образы для прошивки, образы ядра, загрузчика и файловых систем
	- /lib библиотеки для работы с адаптером EJTAG
	- /prebuilts исходные ROM образы для прошивки, образы ядра и файловых систем

 $-$  /src

- \* /bootrom исходные коды для сборки прошивки  $ROM (BIOS)$
- $*$  /dfu-util исходные коды dfu-utils
- $*$  /examples файлы примеров кода
- $*$  /genext2fs утилита для создания файловой системы ext2 без прав суперпользователя
- \* /initrd исходные коды и каркас корневой файловой системы
- $*$  /kernel исходные коды ядра ОС Linux
- $*$  /openocd исходные коды OpenOCD
- \* /qboot исходный код начального загрузчика для QEMU
- $*$  / qemu исходные коды эмулятора QEMU
- $*$ /ramfs исходные коды и каркас initramfs
- $\star$ /u-boot исходные коды начального загрузчика U-Boot
- $-$ /usr
	- $*$ /eclipse графическая среда разработки  $\Pi$ O
	- \* /oprofile OProfile инструмент профилирования для Linux
	- \* /scripts вспомогательные скрипты для модификации и запуска образов системы
	- \* /share прочие файлы и страницы помощи
	- $*$  /spdgen утилита генерации настроек ОЗУ
	- \* /x-tools средства кросс-компиляции.

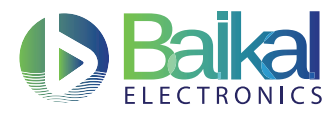

#### <span id="page-7-0"></span>Установка и проверка работоспособности SDK  $\overline{4}$

#### <span id="page-7-1"></span> $4.1$ Установка

SDK распространяется в виде само-распаковывающегося архива, файла с именем вида  $sdk$ -baikal-mips-4.18.run. Для его установки на ПК под управлением ОС Linux должен быль установлен архиватор хz и необходимо произвести описанные ниже действия.

- 1. Установить атрибут, разрешающий исполнение файла:
	- \$ chmod +x sdk-baikal-mips-4.18.run
- 2. Запустить программу:
	- \$ ./sdk-baikal-mips-4.18.run

Программа установится в подкаталог baikal, который она создаст в текущем каталоге. При отсутствии установить необходимые пакеты parted, kpartx.

#### <span id="page-7-2"></span> $4.2$ Проверка работоспособности системы сборки SDK

Для проверки корректности установки SDK необходимо произвести запуск скрипта сборки для любой доступной целевой платформы. Следуя ниже описанным шагам.

- 1. Перейти в директорию с управляющими скриптами:
	- \$ cd baikal/usr/scripts
- 2. Запустить полную сборку для целевой платформы bfk3:
	- \$ ./build-boot-img.sh bfk3 --all
- 3. Дождаться окончания работы скрипта.
- 4. Следующий вывод подтверждает успешность работы и корректность установки SDK:

INFO: Build process is done

####  $\overline{H}$ **####** #### ###### #### ####  $\overline{H}$  $#$  $#$  $#$ # # # #  $\pm$  $#$ # # #### #### ####  $#$ #### #  $#$ #  $#$ #  $#$  $# H$  $####$ #### #### ###### ####  $####$ ####

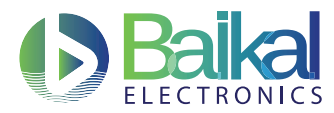

### <span id="page-8-0"></span>4.3 Проверка работоспособности эмулятора QEMU для MIPS32el

Для проверки корректности установки QEMU для MIPS32el необходимо произвести запуск эмулятора с поставляемым образом операционной системы и пустым файлом жесткого диска.

1. Перейти в директорию с управляющими скриптами:

\$ cd baikal/usr/scripts

- 2. Запустить эмулятор с образом операционной системы и жесткого диска по умолчанию:
	- \$ ./run-qemu-mipsel.sh -test
- 3. Дождаться загрузки операционной системы Linuх. После запуска необходимых сервисов, интерпретатор командной строки выдаст сообщение

"Please press Enter to activate this console".

4. Нажмите клавишу <Enter>. Из командной строки консоли выполните команду вывода версии ядра:

# uname -a

5. Проверьте версию ядра, она должна быть не ниже указанной в разделе 3.1.2.

Linux baikal--unknown 4.4.182-qemu #2 SMP Fri Jun 28 18:32:34 MSK 2019 mips GNU/Linux

6. После проверки наберите команду halt, и симуляция остановится. Для выхода из эмулятора нажмите сочетание клавиш <CTRL+a> и <x> в окне терминала.

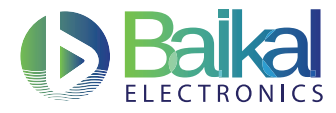

## <span id="page-9-0"></span>5 Таблицы адресов и прерываний Байкал-Т1

Таблицы адресов и прерываний приведены в соответствующих таблицах ниже.

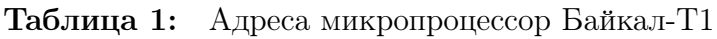

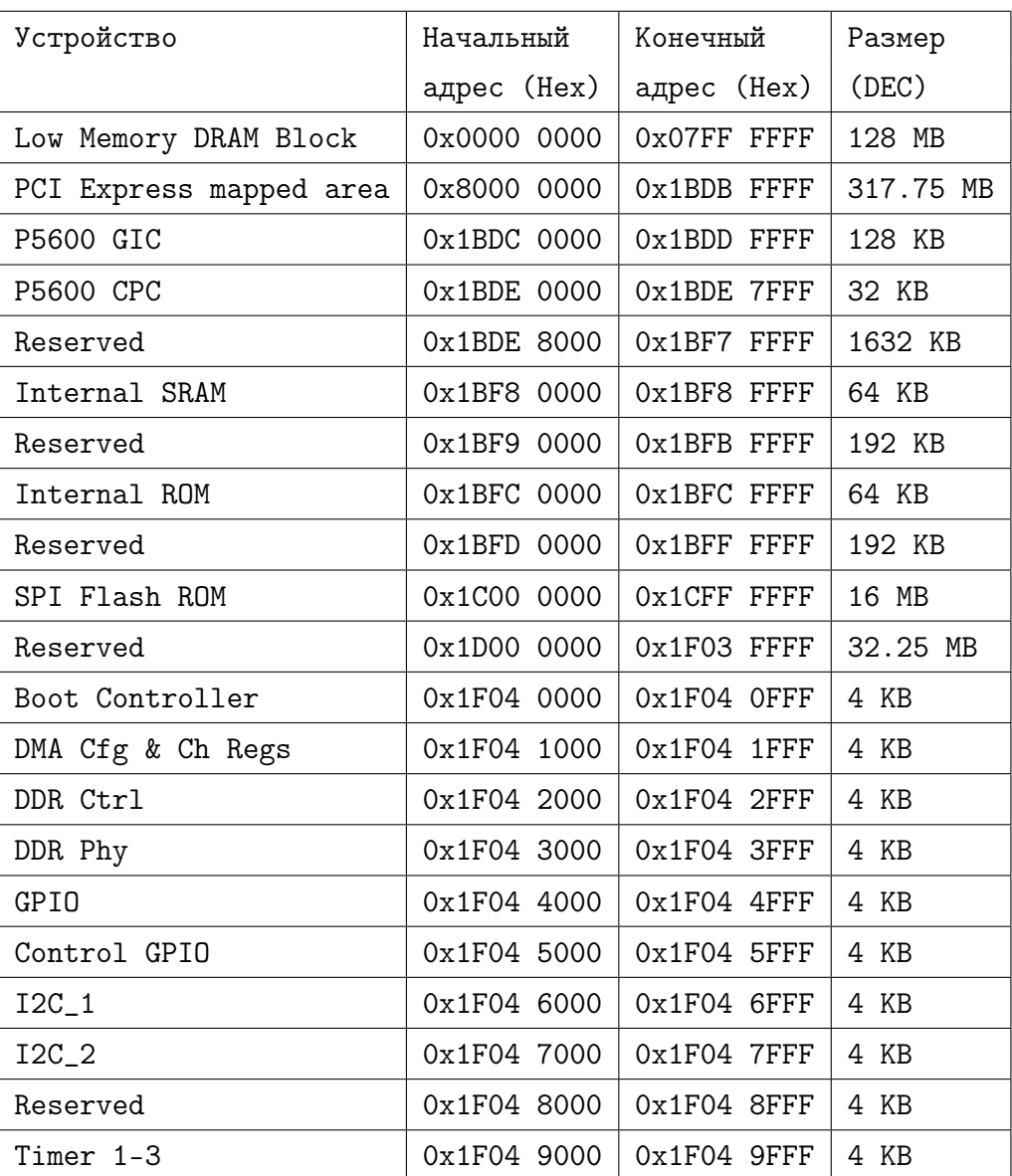

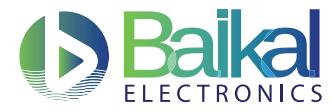

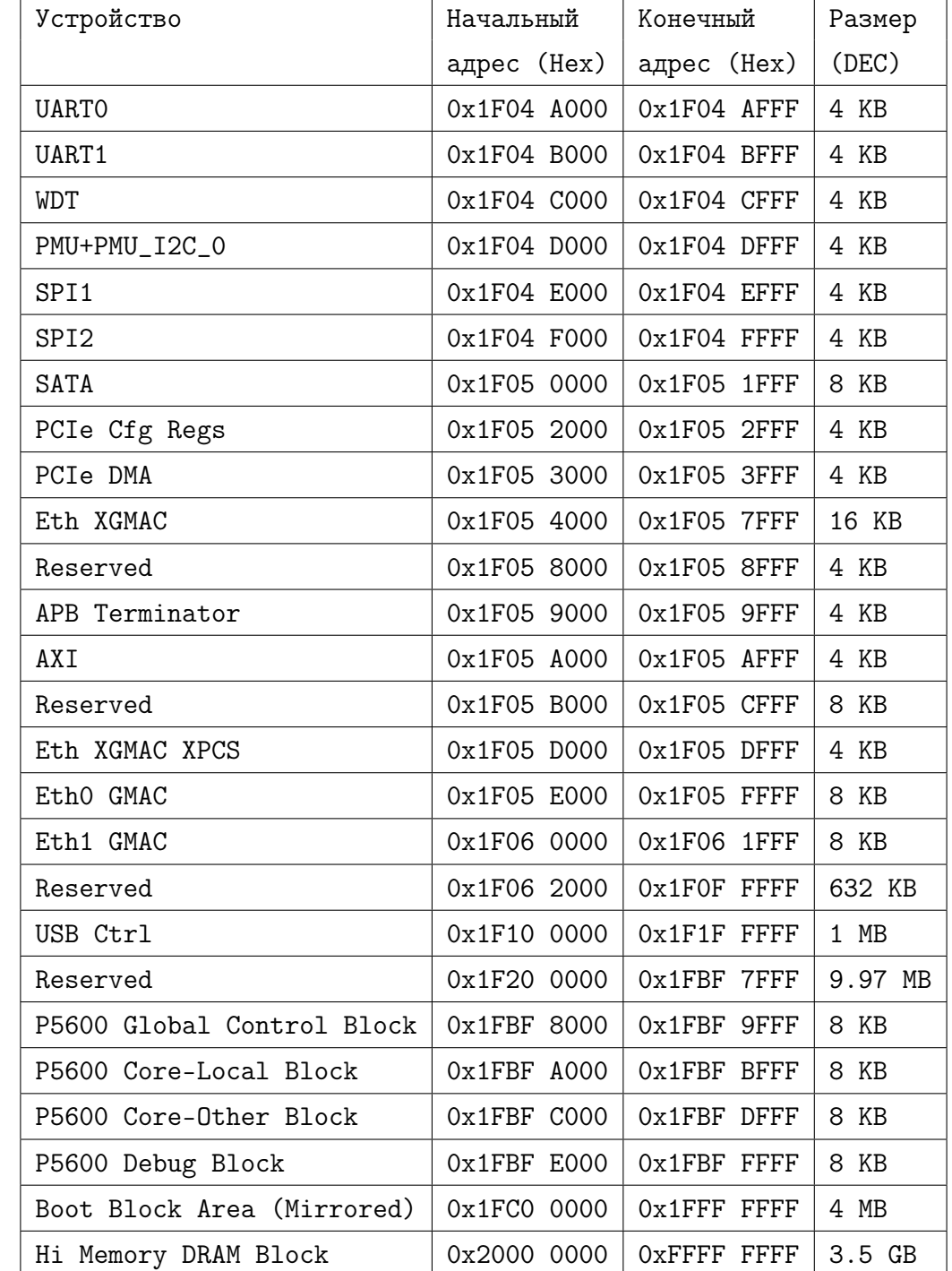

### Таблица 1: Адреса микропроцессора Байкал-Т1. Продолжение

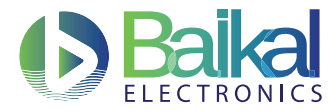

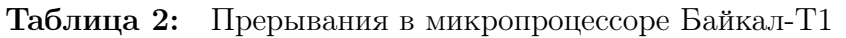

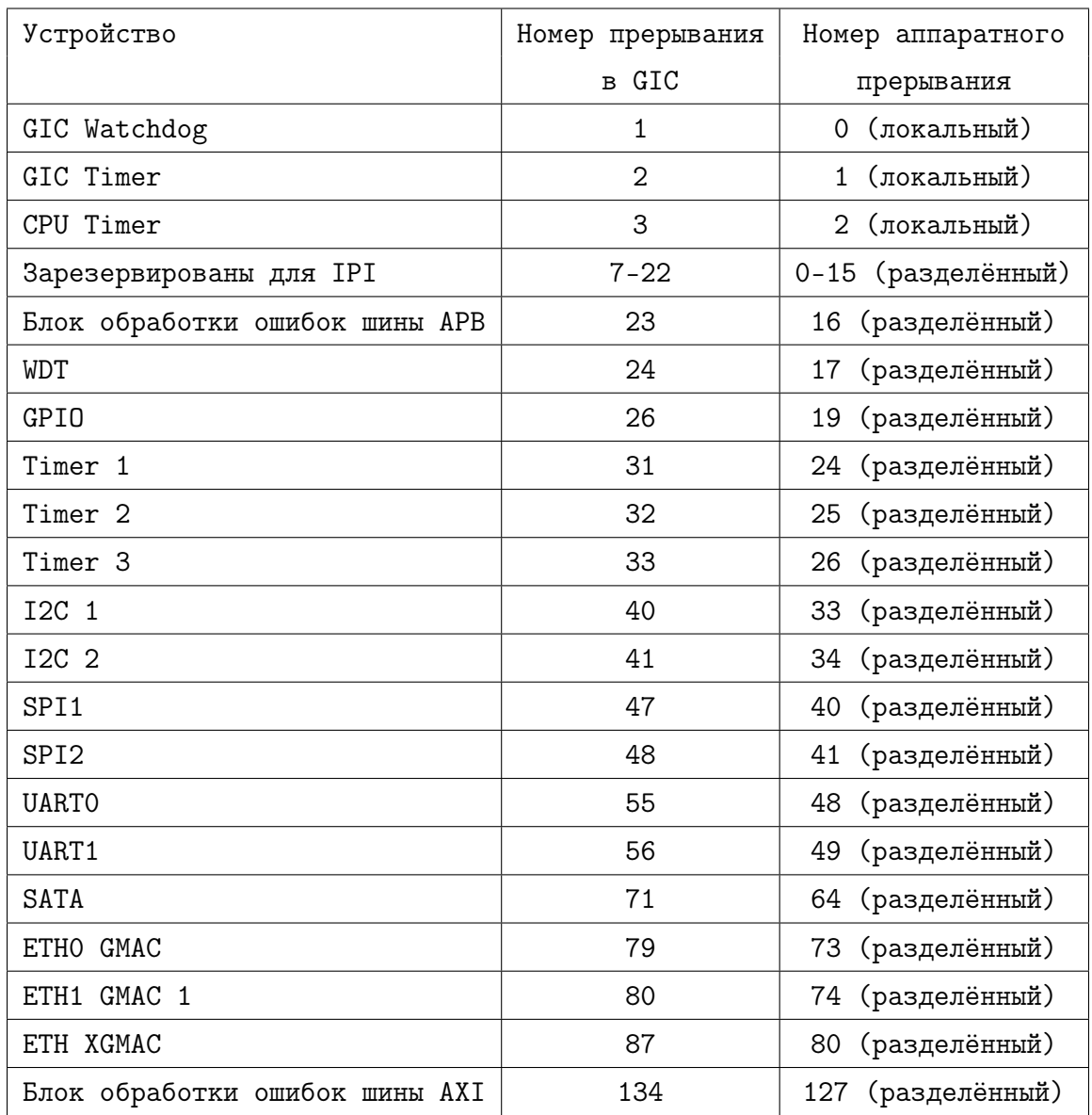

<span id="page-12-0"></span>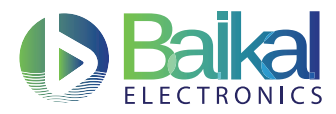

## <span id="page-12-1"></span>6 О компании «Байкал Электроникс»

Компания «Байкал Электроникс» создана в 2012 году. Мы специализируемся на проектировании интегральных микросхем и систем на кристалле на базе архитектур ARM и MIPS. Наши продукты предназначены для использования в энергоэффективных компьютерных и промышленных системах с разным уровнем производительности и функциональности. Мы оказываем поддержку нашим клиентам-разработчикам, обеспечивая сокращение времени и затрат на создание конечных изделий на базе микропроцессоров семейства «Байкал» в условиях жёсткой конкуренции. Контакты:

143421, Московская область, Красногорский район, 26-ой км автодороги «Балтия» M-9, бизнес-центр «Riga Land», строение 5, 3-й подъезд, 2-й этаж, офис 201 телефон: +7(495) 221-39-47

<http://www.baikalelectronics.ru>